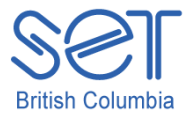

## Clicker 5 (Windows)

# Lesson 7: Creating a Talking Book

### **Introduction**

Students with special needs often struggle with the writing process making it challenging for them to show what they know. Using the Bookmaking templates and writing supports in Clicker 5, along with some simple tips for creating a talking book, students can demonstrate what they know in a variety of ways and overcome many of the barriers that have previously prevented them from writing.

This is the final lesson in this set of Clicker 5 whole class activities. The students end the unit by demonstrating what they have learned by creating a book using Clicker 5.

This lesson will provide the necessary skills for creating a talking book with guided support and allow the student(s) an opportunity to share what they know and have learned about a topic.

## Learning Objectives

Upon completion of this lesson:

• students will independently create a 'Talking Book' to show what they know about a topic of study

#### Materials and Resources

- Clicker 5
- Clicker 5 unit (e.g. Maps\_Unit.clkx)

#### Teacher Preparation

- 1. Determine the Windows computer to be used during the lesson, and ensure Clicker 5 is installed.
- 2. Set up projection system to project Clicker 5 activity.
- 3. Save the Clicker 5 unit that will be used during the lesson to your computer desktop (e.g. Maps Unit.clkx).

# Student Guided Practice

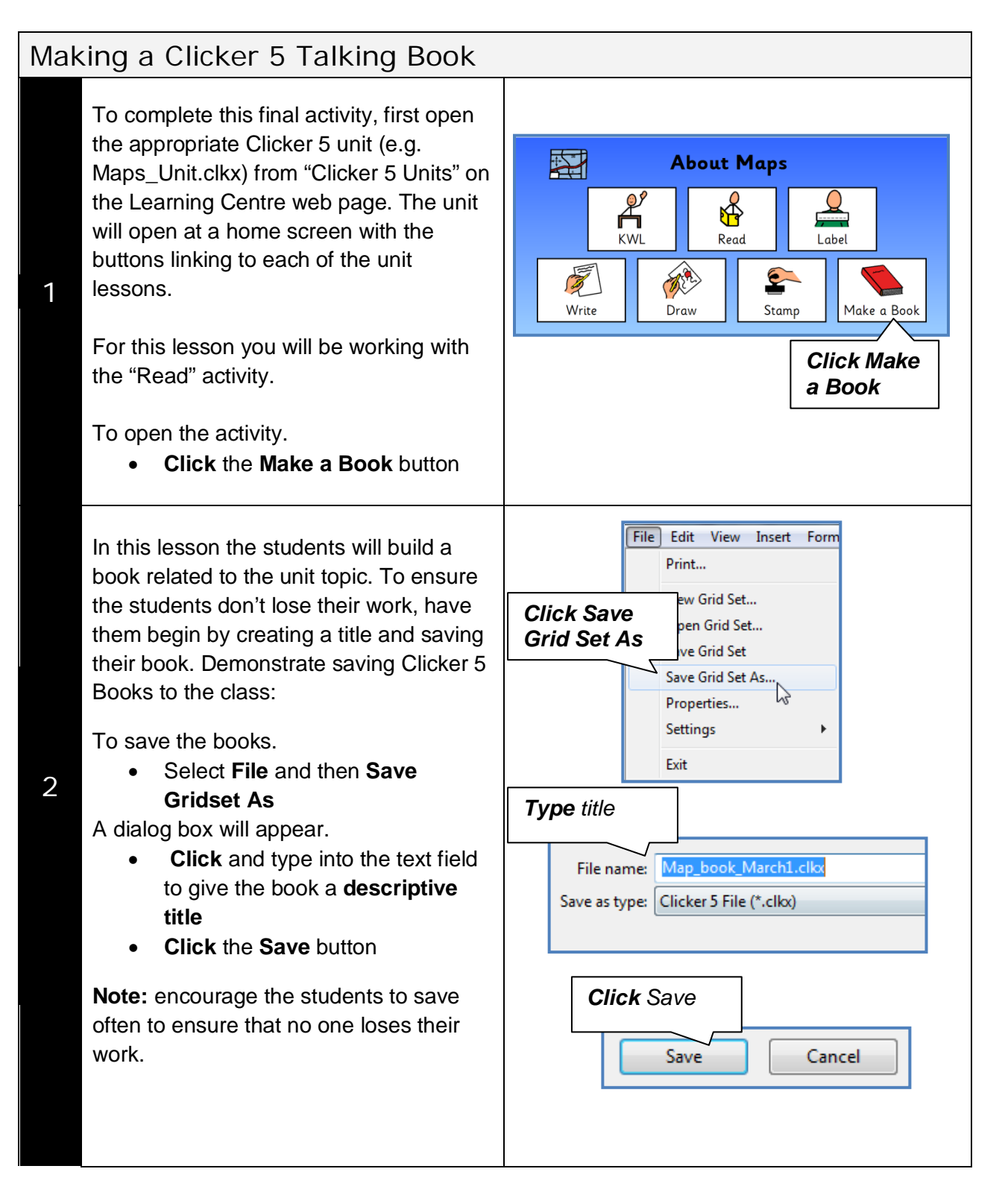

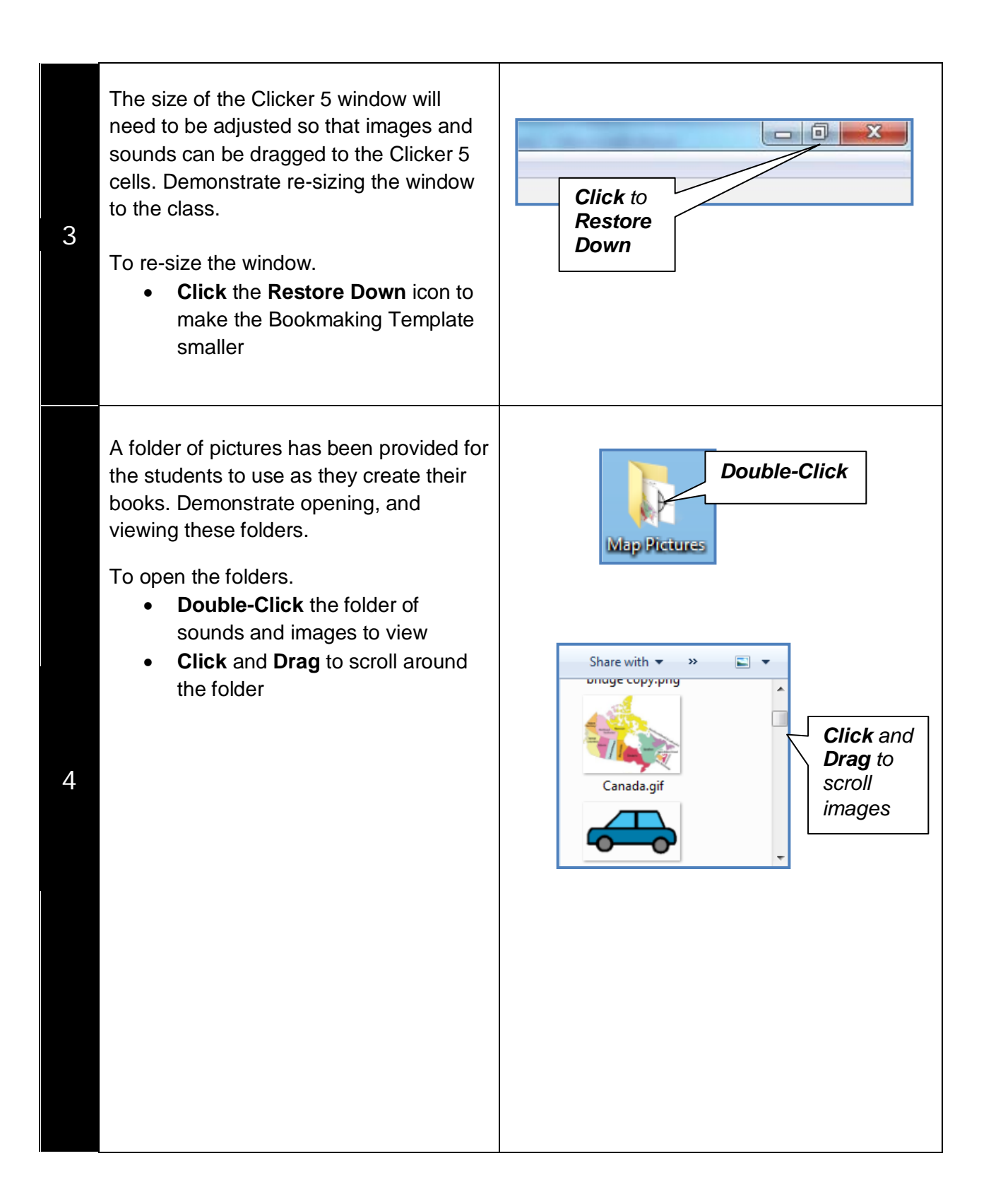

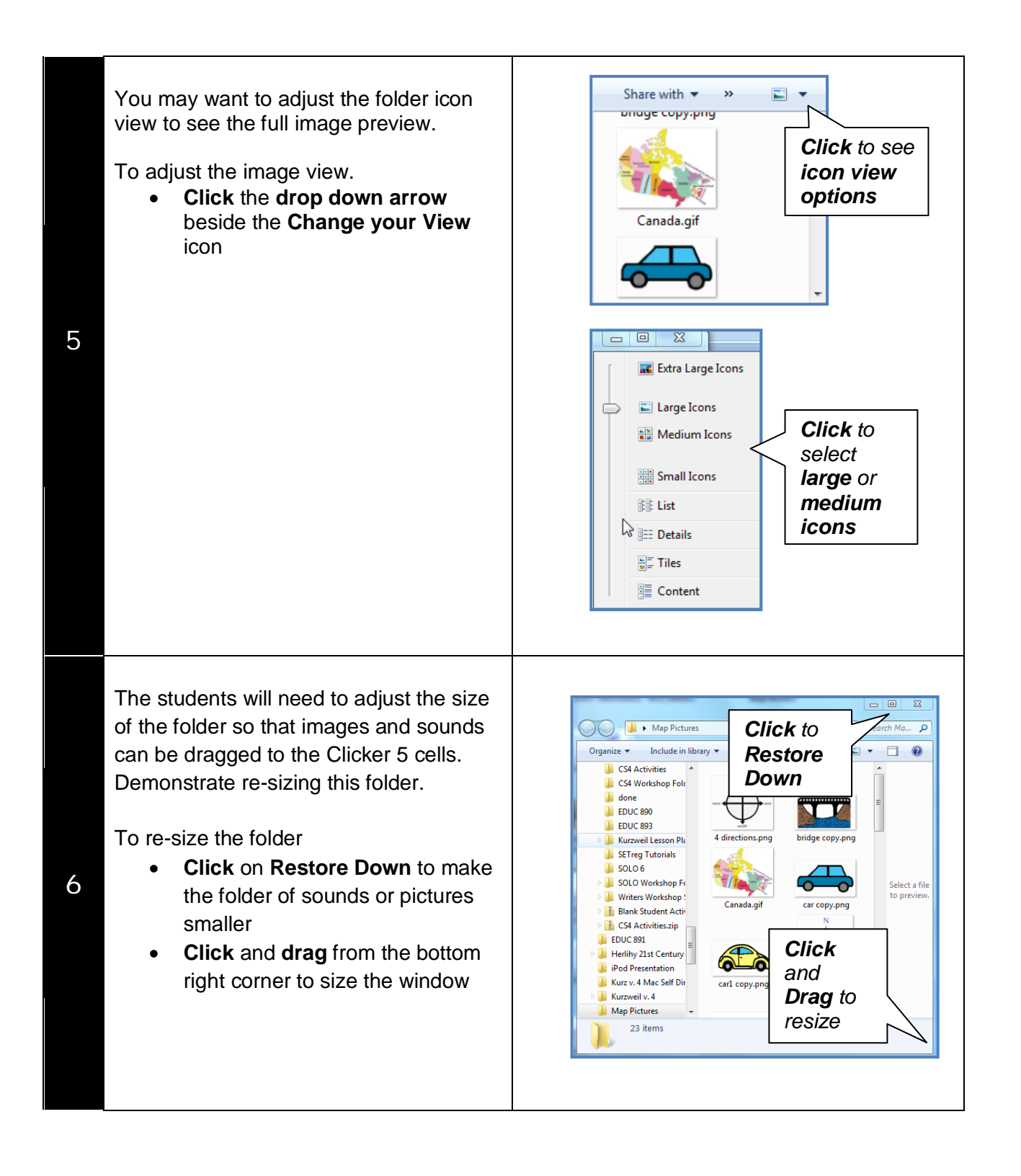

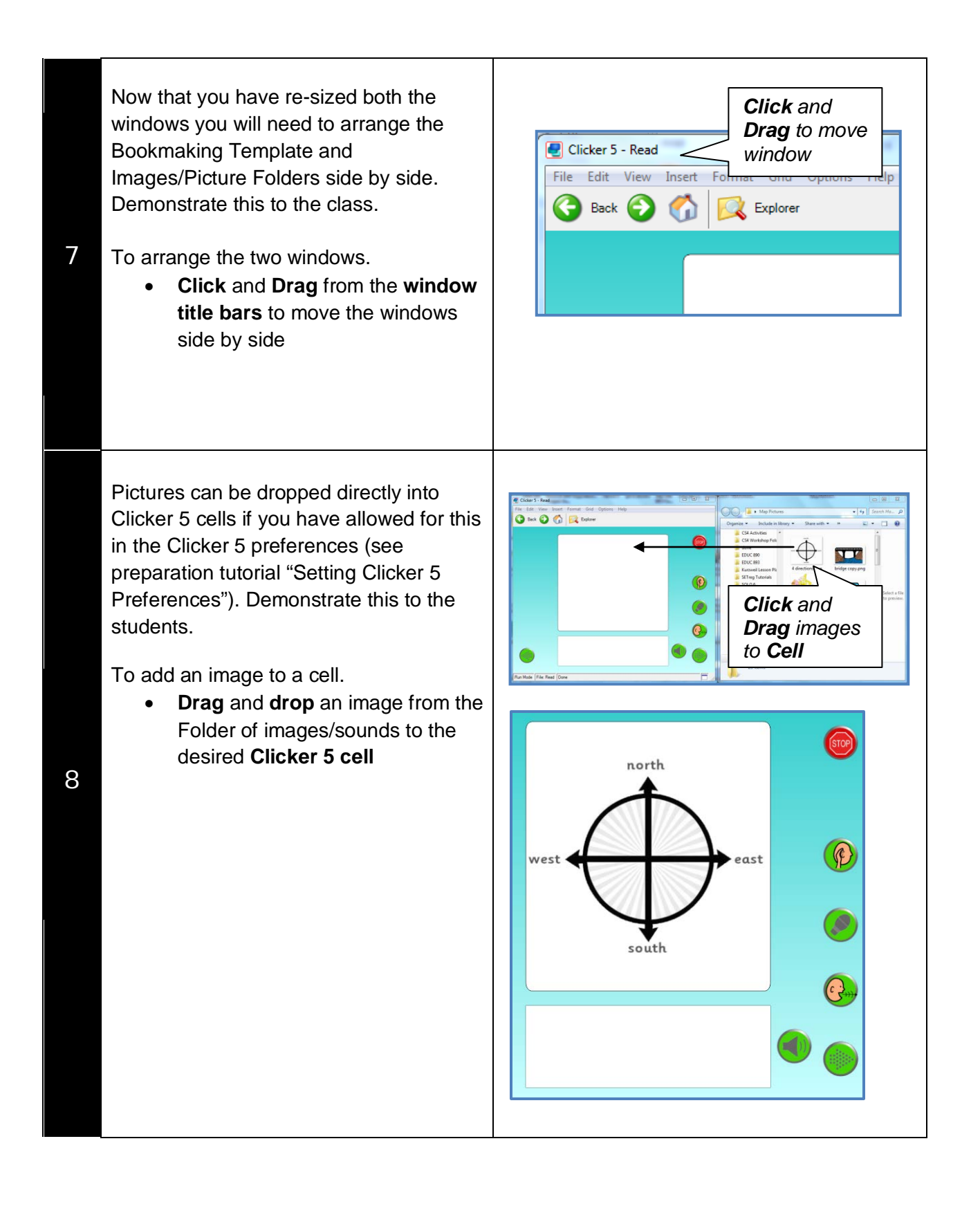

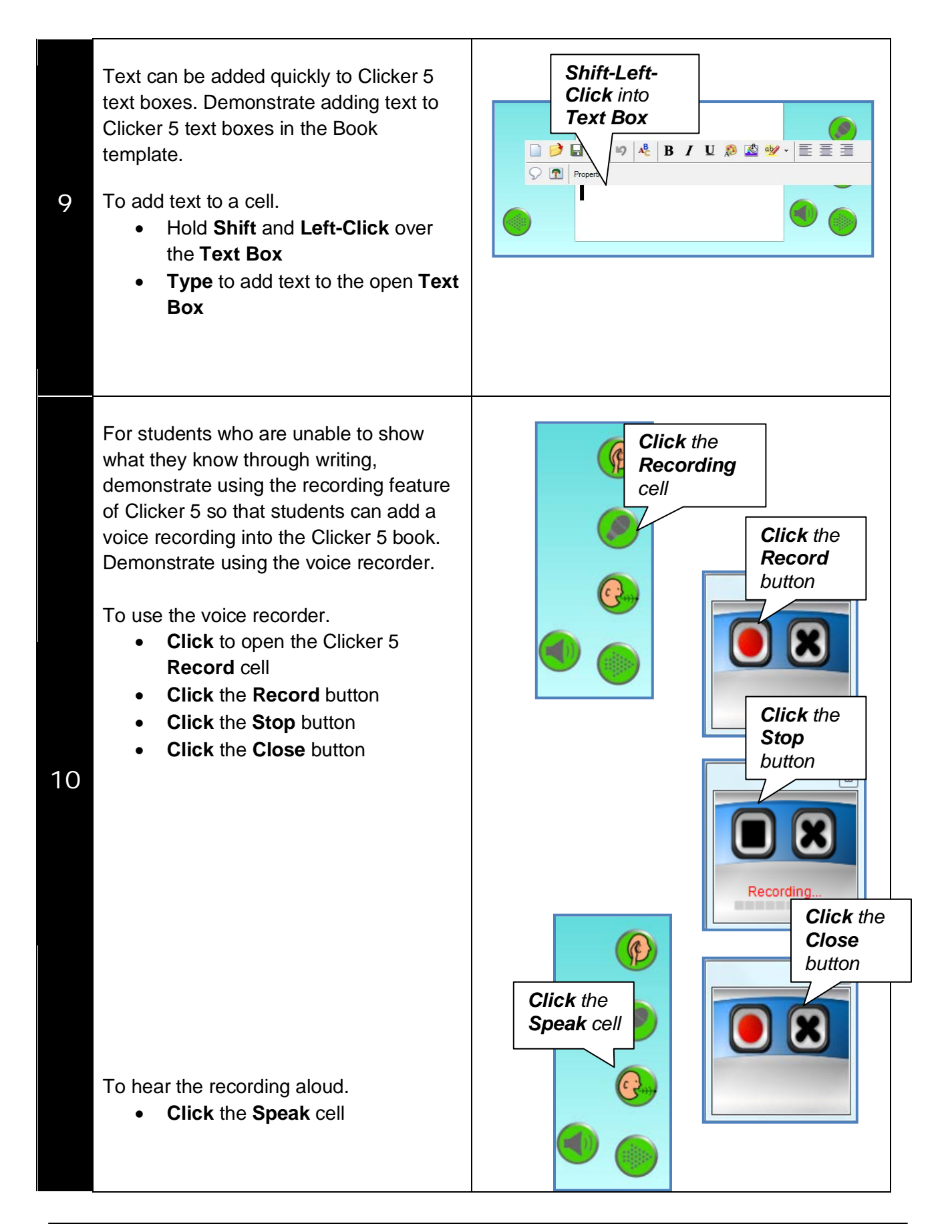

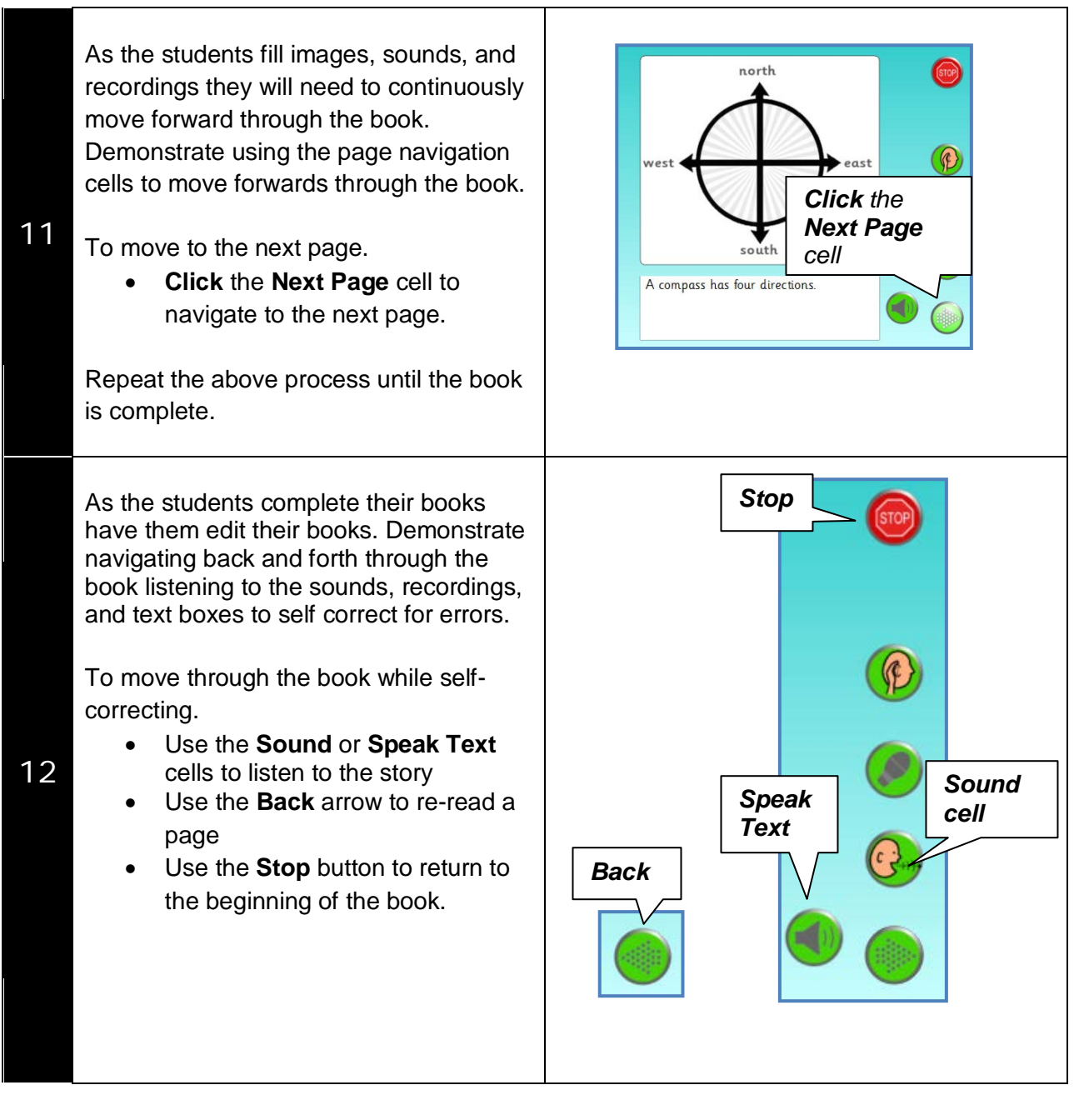

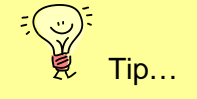

Sometimes it is easier for the students to populate the books' pages with the pictures first, then write or talk about the pictures afterwards.